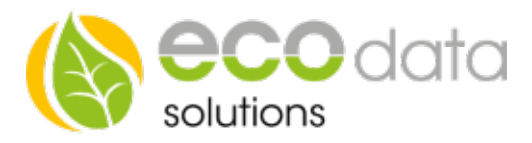

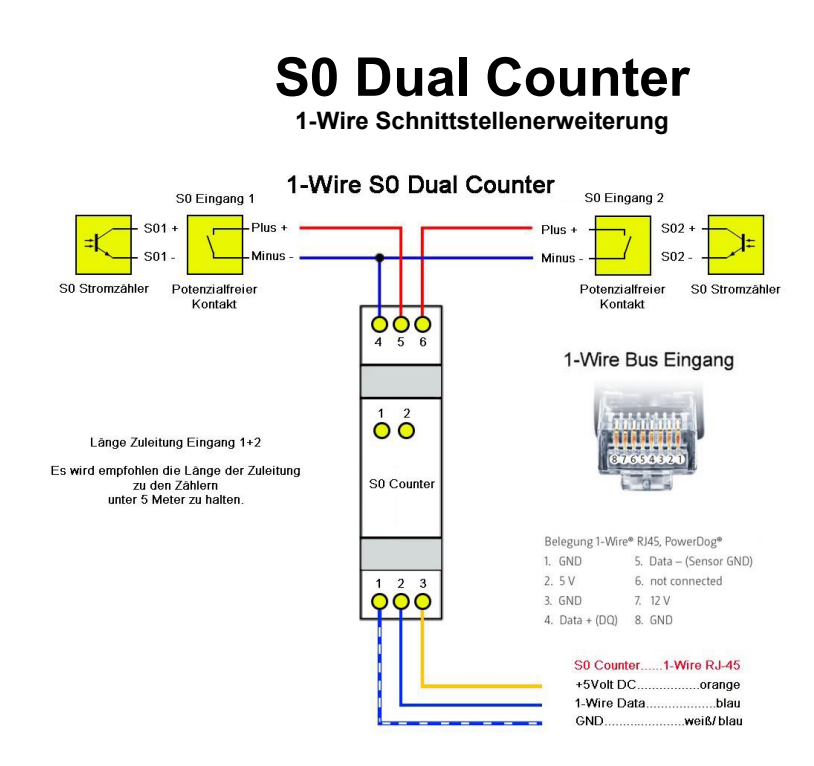

## 1-Wire Verkabelung

Schalten Sie den SmartDog stromlos und verkabeln Sie erst danach das Schaltmodul. Unser S0 Dual Counter Schaltmodul muss wie in der Anschlussanleitung angeschlossen werden.

Die Länge der Zuleitungen zu den z.B.: Zähler sollte 5 Meter nicht überschreiten.

Werden paarig verseilte und geschirmten Kabel verwendet max. 10m. Dies ist abhängig von der EMV Belastung in der Umgebung.

## Konfiguration

Berühren Sie die jeweiligen Felder (im Display), um das S0 Dual Counter Schaltmodul zu konfigurieren.

Durch Drücken auf das "Zahnradsymbol" gelangen Sie in die Gerätekonfiguration, wählen Sie dort "Zähler".

Legen Sie mit dem "grünen Plus" einen neuen "Onewire Zähler" an.

Geben Sie oben (bei Name) eine Beschreibung für den Zähler ein z.B.: Bezug.

Bei Multiplikator geben Sie die Impulsrate von z.B.: 0.5 ein.

800 Impulse/kWh 1,25

1000 Impulse/kWh 1

2000 Impulse/kWh 0,5

Geben Sie bei Maximum den zu erwartenden maximale Bezug in Watt ein z.B.: "5000".

Gehen Sie nun auf "Type" und wählen die Einheit z.B.: "Energie" aus.

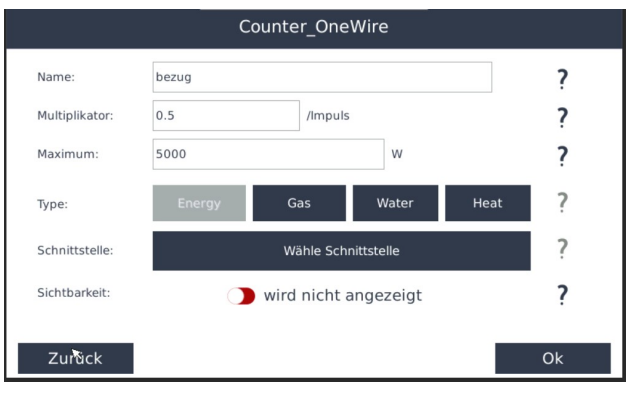

84359 Simbach am Inn

ecodata solutions GmbH Energieeffizienzlösungen Web www.power-dog.com Heraklithstraße 1a **Professionelle Photovoltaiküberwachung** E-Mail info@eco-data.de

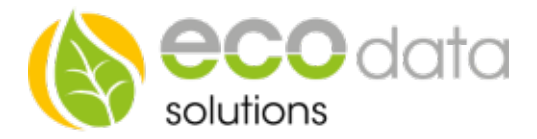

Wählen Sie nun die Schnitt-stelle, an der Sie den Impuls-ausgang des Drehstromzählers angeschlossen haben. Z.B.: 1D.784A0F000000-Ctr A

Aktivieren Sie, ob der Zähler am Display sichtbar sein soll oder nicht (max. 4 sichtbar). Ist die Anzahl überschritten, ist eine Bestätigung mit "OK" nicht möglich.

Drücken Sie "OK", bis Sie in der Gerätekonfiguration sind, danach gehen Sie auf das Symbol "Speichern", um die Konfiguration abzuschließen.